# **UHF RFID Desktop Reader Introduction:**

CJ2502B usb UHF RFID desktop reader with small shape, easy to carry. Suitable for assembly line location management, access control, book document management, as well as background to conduct electronic label reading, writing, authorization, formatting and other operations. Can be read and write card, authorization, formatting, etc.

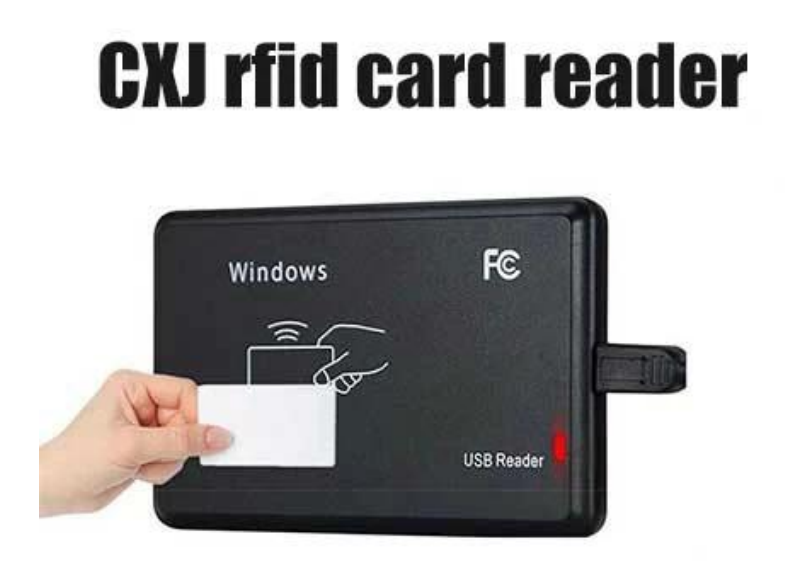

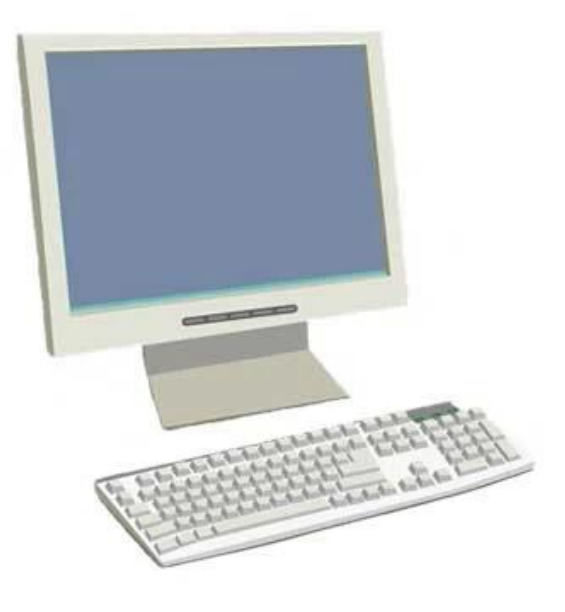

## **UHF RFID Desktop Reader Features:**

Support ISO18000-6C protocol

USB communication interface support

The output format and and parameters of the simulation keyboard mode can be customized Virtual serial port work mode, USB No drive way and USB No drive simulation keyboard mode optional

Advanced tag collision processing algorithm high literacy rate

## **UHF RFID Desktop Reader Applications:**

Assembly line management

Tag read/write, authorization, formatting, and normal operation Electronic tickets, card issuing machine and personnel access control Asset Management

## **UHF RFID Desktop Reader Specifications:**

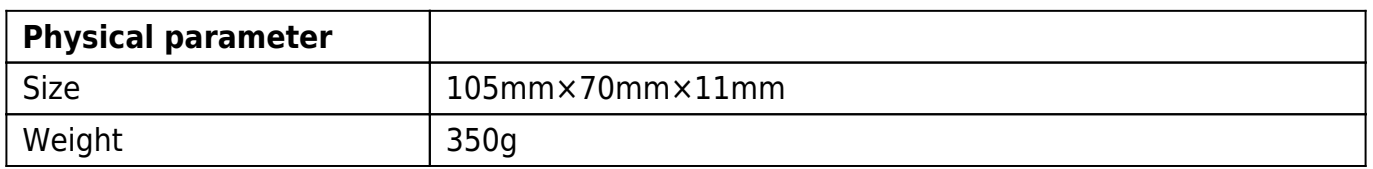

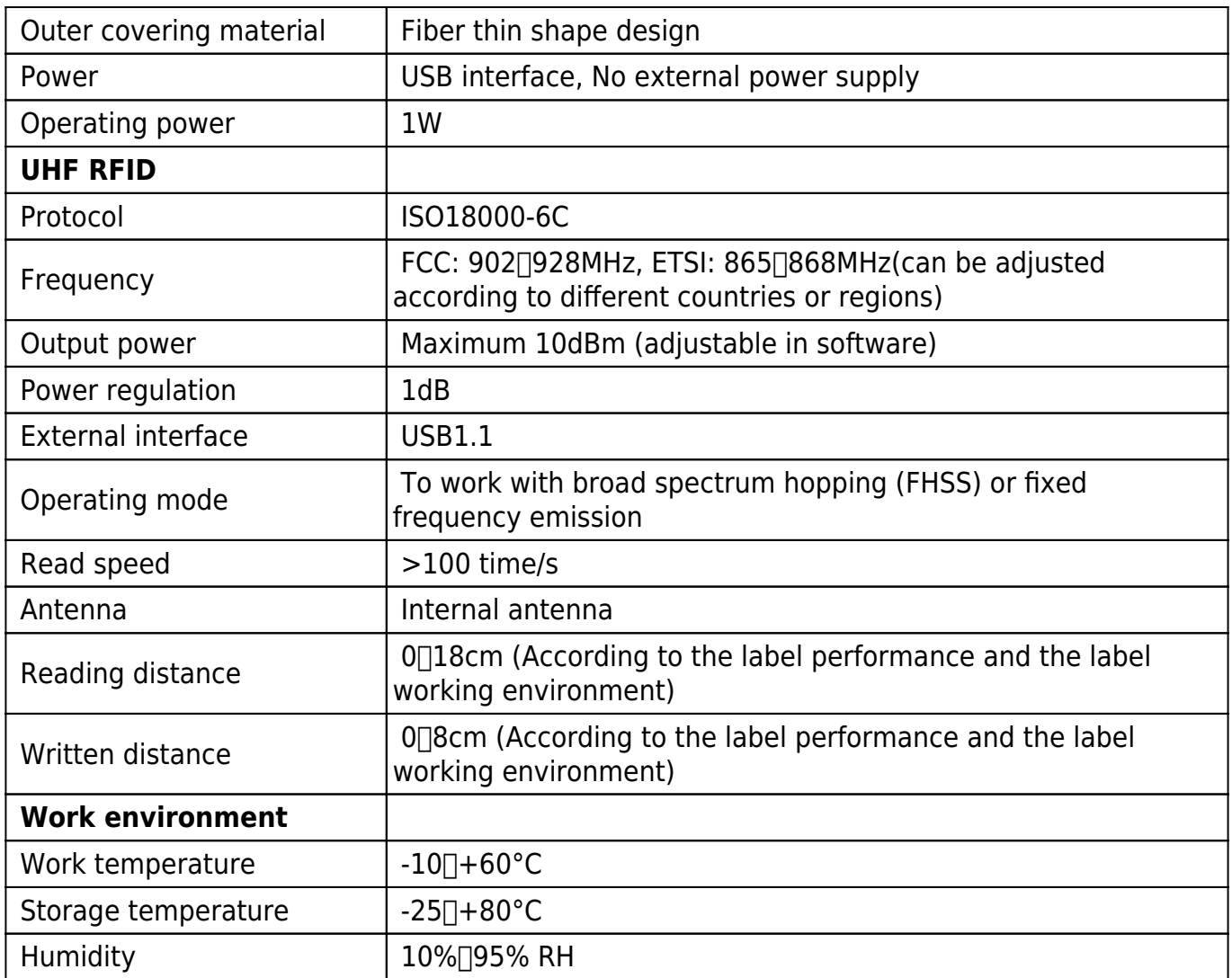

#### **User manual:**

1. USB emulate keyboard stroke(read only)

Step one: Connect reader with pc/laptop through usb interface

Step two: Open Notepad or a word document, click mouse, put card on the reader, the card number will output on the notepad or word document.

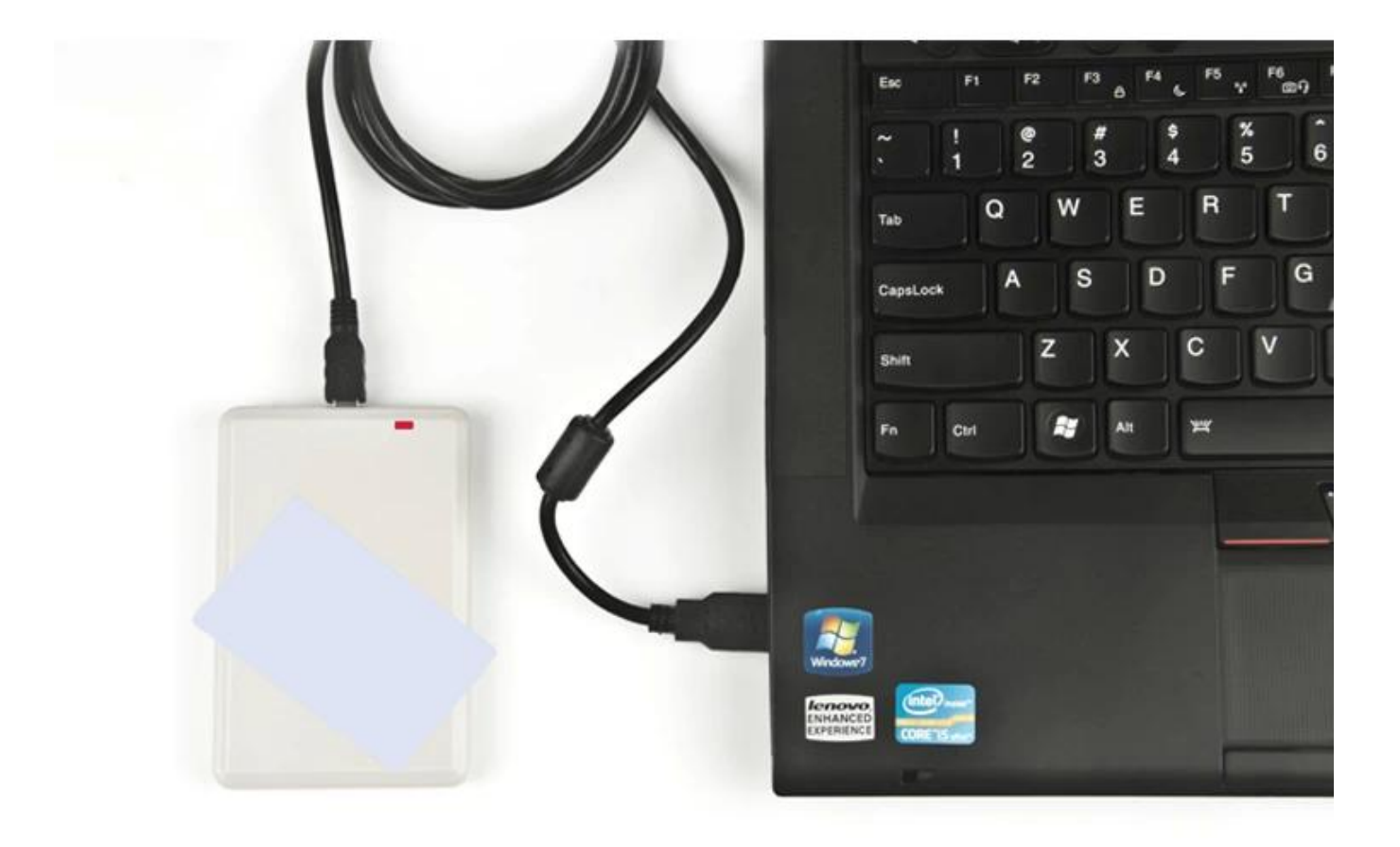

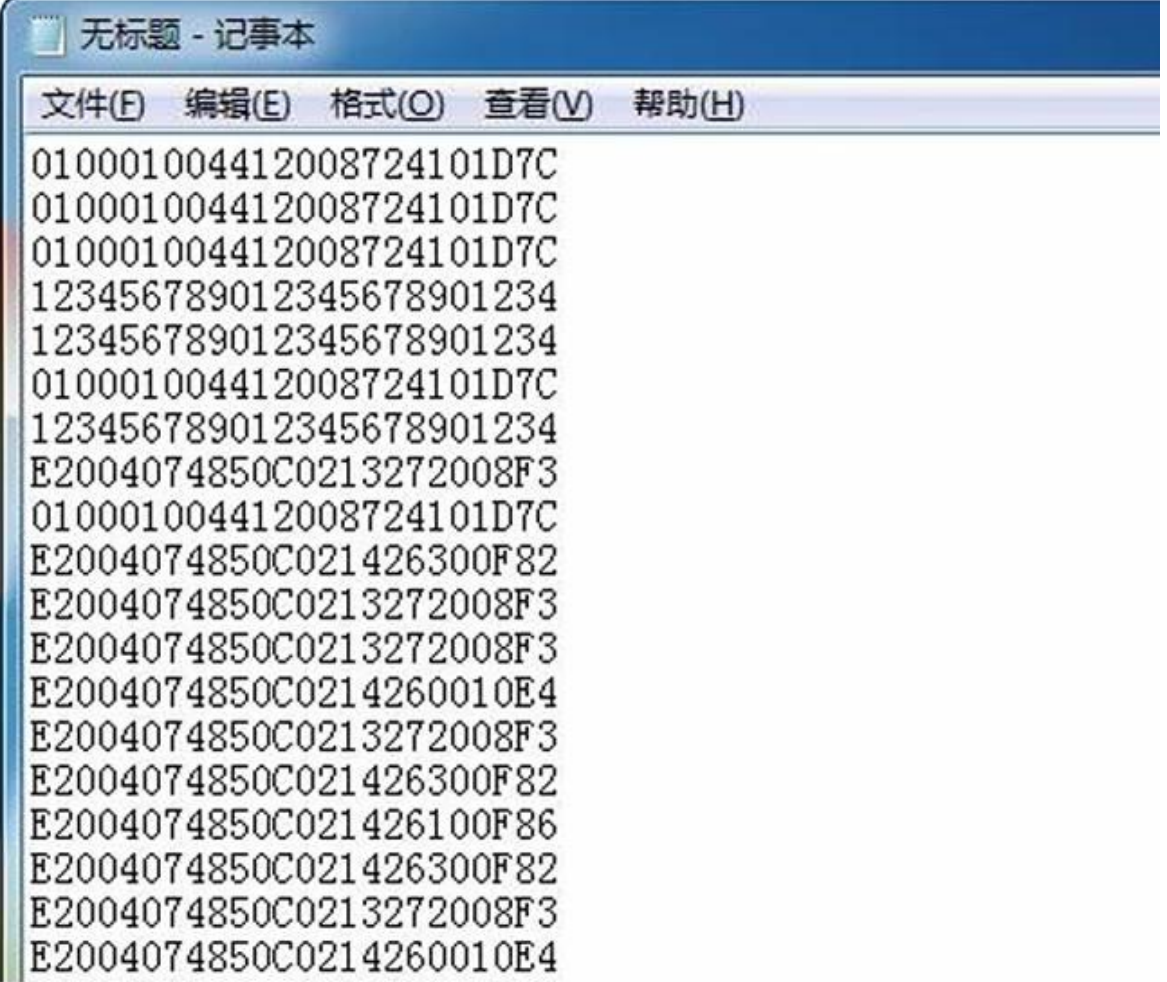

#### 2. USB UHF reader writer

Step one: Connect reader with pc/laptop through usb interface, put card on the reader Step two: Open demo software, click "open com port"

Step three: Click "EPC GEN2 Test", click "Query tag", then the card EPC number will output on the right list.

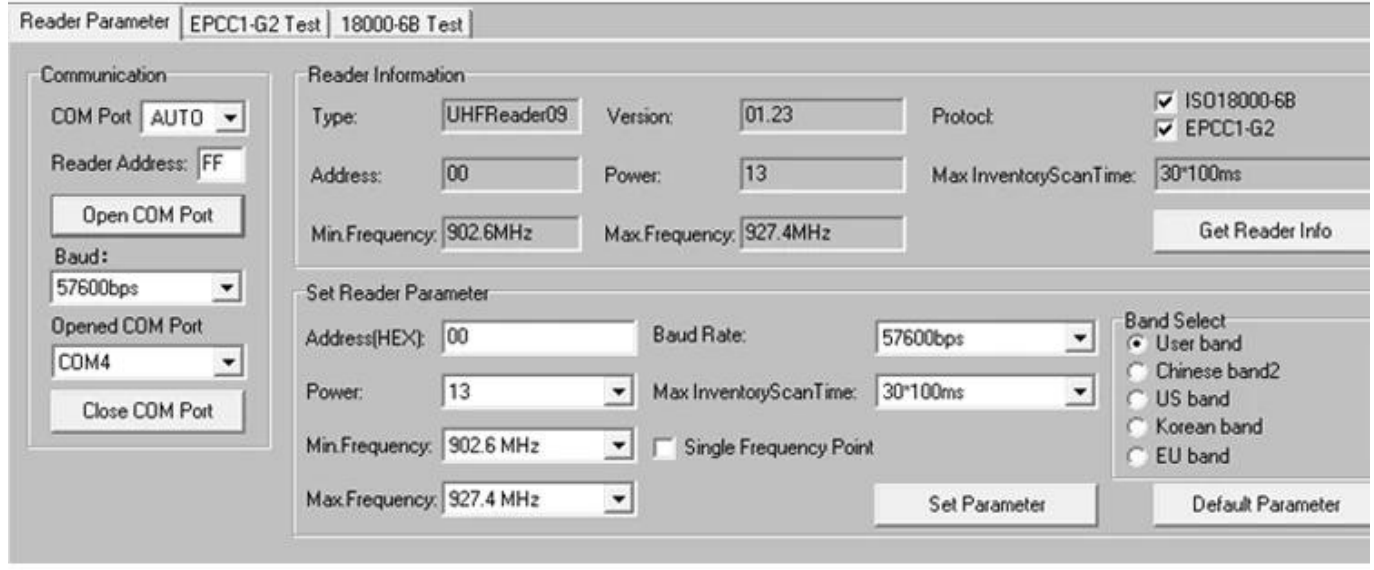

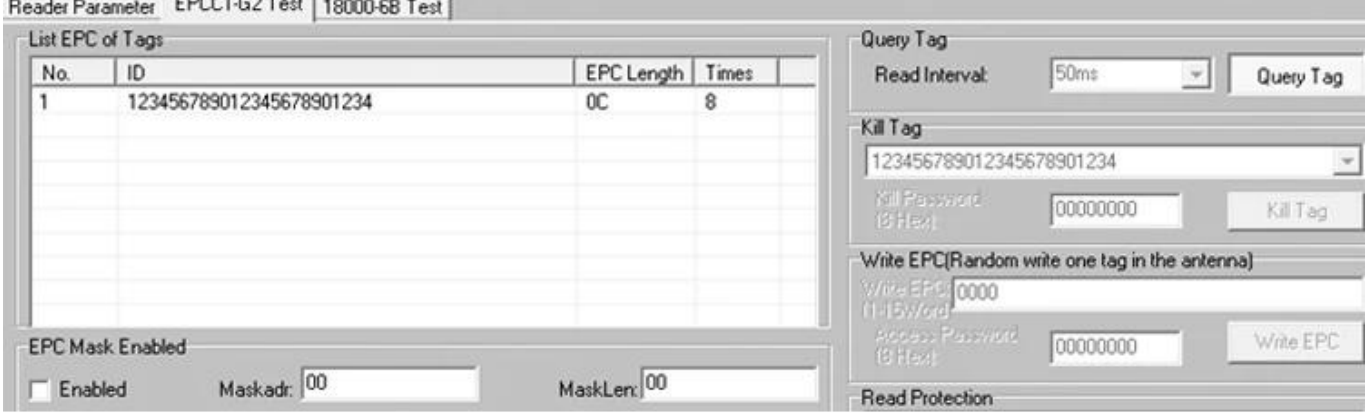